## **Faire des élèves des blogueurs avertis**

J-L Kpodar Professeur de français (collège Émile Zola, Toulouse) jean-luc.kpodar@ac-toulouse.fr

Je voudrais montrer dans cet article l'intérêt d'utiliser des sites web, en particulier des  $CMS<sup>1</sup>$  $CMS<sup>1</sup>$  $CMS<sup>1</sup>$ comme SPIP et Wordpress, pour donner la possibilité aux élèves de rédiger et de publier des articles ou des travaux scolaires. En plus de permettre la **création de portfolios numériques**, utiles par exemple **dans le cadre de l'histoire des arts** et pour garder les **traces du parcours culturel de l'élève,** l'utilisation d'un site web semble un bon moyen d'**éducation aux médias** et **d'accès à la culture de l'information**, mais aussi un bon exercice pour **améliorer les compétences d'écriture**.

L'utilisation des blogs de classe est certes loin d'être une pratique nouvelle. L'association Weblettres propose ainsi une plateforme permettant à tout professeur de créer un blog pour sa classe très facilement, depuis 2007. Néanmoins, je me situe ici dans une perspective un peu différente. Il ne s'agit pas seulement de créer un blog de classe, mais de donner aux élèves la possibilité de devenir eux-mêmes des blogueurs !

L'internet, en particulier dans sa déclinaison « web 2 », rend accessibles à tout un chacun des outils de création et de publication de textes, d'images et de sons, permettant le plus souvent de travailler en collaboration. Le succès des réseaux sociaux témoigne de la réelle accessibilité de ces outils, y compris pour les plus jeunes<sup>[2](#page-0-1)</sup>. Pour autant, nos élèves, qui utilisent beaucoup ces services, s'en servent rarement pour publier autre chose que des mises à jour de leurs statuts sur Facebook ! Les questions au départ de ce projet sont donc les suivantes : comment amener les élèves à être des **acteurs responsables et avertis sur internet** ? Comment les aider à se saisir des **possibilités d'expression et de collaboration inédites** dont ils disposent ? Enfin, quels bénéfices tirer de ces outils, et comment, pour **l'amélioration des compétences de lecture et d'écriture** ?

<span id="page-0-0"></span><sup>1</sup> *Content Management System* : système de gestion de contenu, autrement dit un logiciel permettant de concevoir et de gérer des sites web. Wordpress est le CMS le plus utilisé dans le monde. SPIP est essentiellement utilisé en France, notamment par les associations et les établissements scolaires. Tous deux sont des logiciels libres.

<span id="page-0-1"></span><sup>2</sup> Je ne pense pas avoir besoin de justifier ces affirmations, mais je renvoie le cas échéant au site *Internetsanscrainte* qui recense des études sur l'utilisation d'internet par les jeunes : http://www.internetsanscrainte.fr/s-informer/boiteoutils-etudes.

J'ai expérimenté pour cela la création et l'animation de sites web utilisant le CMS SPIP, où les élèves ont la possibilité d'être inscrits en tant que « rédacteurs ». Je présenterai SPIP et ses avantages (qu'il partage avec un autre CMS libre et gratuit, Wordpress) par rapport à d'autres services de création de sites moins élaborés, mais je voudrais préciser auparavant les objectifs du projet et expliquer mes choix.

# **Écrire pour le web**

Il y a de nombreuses ressources internet sur « l'écriture pour le web », qui lui reconnaissent des spécificités<sup>[3](#page-1-0)</sup>. Les présenter aux élèves permet de rappeler qu'un texte, si l'on veut qu'il soit lu, doit répondre à des **critères de lisibilité**. Certains d'entre eux sont **généraux** comme l'organisation des idées, la correction orthographique et la correction grammaticale, alors que d'autres sont **spécifiques à l'écriture web** : phrases simples, textes relativement courts, intégration d'hyperliens et de documents multimédia.

Voici comment je présente les **spécificités de l'écriture sur le web** à mes élèves :

- les **outils d'écriture sont très accessibles** : il est facile et rapide de créer un blog ;
- **l'audience** est potentiellement immense, ainsi que les possibilités de **diffusion** ;
- pour ne pas rester enfouies sous les millions de pages référencées par les moteurs de recherche, un document doit répondre à certains critères de « qualité » : **originalité, lisibilité, pertinence de l'information ;**
- **les lecteurs peuvent réagir** et ils le font parfois, de façon plus ou moins constructive ;
- les écrits sur le web restent, il est quasi impossible de les effacer : **nécessité de contrôler ce que l'on écrit très rigoureusement** et **réflexion sur l'identité numérique** vont de pair ;
- les documents web sont des **documents multimédia** qui mettent en rapport du texte, des images et des sons ; ce sont aussi des documents reliés entre eux par des hyperliens ;
- l'utilisation des ressources trouvées sur le web doit respecter les **règles de la propriété intellectuelle** ; c'est l'occasion de parler des **ressources libres de droit.**

<span id="page-1-0"></span><sup>3</sup> Xavier de Mazenod, « Écrire pour le web : résumé », [http://www.slideshare.net/Xavier85/ecrire-pour-le-web-rsum-](http://www.slideshare.net/Xavier85/ecrire-pour-le-web-rsum-12258493)[12258493](http://www.slideshare.net/Xavier85/ecrire-pour-le-web-rsum-12258493) ; Calimaq, « Écriture web et dimension juridique », [http://www.slideshare.net/calimaq/ecriture-web-et](http://www.slideshare.net/calimaq/ecriture-web-et-dimension-juridique)[dimension-juridique.](http://www.slideshare.net/calimaq/ecriture-web-et-dimension-juridique)

## **L'éducation aux médias**

On voit aisément les bénéfices que l'on peut tirer, dans le cadre scolaire, de ces spécificités de l'écriture web. Être producteur ou diffuseur d'informations sur le web facilite l'émergence d'une **attitude critique à l'égard des informations** qui y sont disponibles, puisque l'on sait que ces informations ont été mises en ligne par des individus de la même espèce ! Mais cela aide aussi à mieux **comprendre comment chercher efficacement ces informations**. Ainsi, rédiger un article pour le web implique de se poser des questions sur le **référencement** : quel titre, quels **mots-clés** dans le chapeau et dans le corps de l'article permettront à celui-ci d'apparaître dans les premiers résultats lors d'une requête dans un moteur de recherche ? Il est alors plus facile de faire comprendre aux élèves l'importance du choix des mots-clés lors d'une recherche sur internet.

Les élèves sont aussi confrontés aux problèmes liés au **respect de la propriété intellectuelle**, lorsqu'ils souhaitent utiliser un document trouvé sur internet ou citer un texte. Il faut donc apprendre à citer, à chercher des ressources libres de droit et l'on peut entamer une réflexion sur le **statut d'auteur**.

En outre, produire des documents multimédia donne des occasions de réfléchir aux **rapports entre textes, images et sons** : est-ce que je choisis une image illustrative ? Cette image est-elle l'objet de mon article ? Comment s'intègre-t-elle dans mon discours ?

# **Écrire**

Enfin, écrire sur le web est une véritable **démarche d'écriture** : il y a des destinataires réels, en plus du professeur et des camarades de classe. Je peux réellement susciter des émotions chez ces lecteurs en leur racontant une histoire, je peux les informer, essayer de les convaincre... Mais pour atteindre ces objectifs, il faut que mon texte soit compréhensible : il doit donc être correctement écrit. Surtout, je peux prendre plaisir à être lu, à recevoir des commentaires encourageants de mes lecteurs, voire, tout simplement, à écrire !

Dit autrement, mon projet a pour objectifs de :

• **motiver l'écriture** : je suppose que la perspective de publier leurs travaux sur internet est un

facteur de motivation ;

- **diversifier l'évaluation** : l'évaluation est constituée de tous les commentaires qui sont faits par le professeur et les camarades au cours de la rédaction, ainsi que par les internautes qui, éventuellement, commenteraient les travaux publiés ;
- **apprendre à évaluer** : les élèves sont amenés à évaluer les travaux de leurs camarades en formulant, dans l'espace privé du site, des remarques sur ce qui doit être corrigé ou ce qui peut être amélioré ;
- **améliorer les compétences d'écriture** : en caricaturant, je suppose que l'élève voudra écrire mieux parce qu'il n'écrira plus seulement pour être noté, mais pour être lu, compris, reconnu, ce qui implique de faire attention à l'expression écrite, de citer un texte en mentionnant la source, de faire preuve d'originalité...
- **permettre aux élèves de se constituer un portfolio numérique**, une collection de leurs travaux qui illustrera leurs efforts et leurs progrès ;
- **susciter la réflexion sur les problématiques liées aux nouveaux médias** : propriété intellectuelle, culture de l'information numérique, identité numérique ;
- **favoriser le travail en autonomie** : j'interviens comme commanditaire et comme auxiliaire, les élèves sont les maîtres d'œuvre.

# **Les outils utilisés**

## *Le CMS SPIP*

SPIP est, comme Wordpress, un CMS libre et gratuit. Il permet de créer un site web relativement facilement, en tout cas sans avoir besoin de connaître un langage de programmation. Une fois le CMS installé<sup>[4](#page-3-0)</sup>, il est très simple de rédiger un article et de le publier, grâce à une interface *ad hoc* (appelée « espace privé », dans SPIP).

<span id="page-3-0"></span><sup>4</sup> Ce site recense des pages sur internet qui expliquent comment installer SPIP 3 (toute dernière version, parue en mai 2012) et SPIP 2 : [http://icp.ge.ch/sem/cms-spip/spip.php?article1430.](http://icp.ge.ch/sem/cms-spip/spip.php?article1430) Par ailleurs, il est conseillé d'installer un module complémentaire (appelé *plugin*) tel que [Sarka-SPIP](http://www.sarka-spip.net/) pour améliorer l'interface graphique facilement. Il faut alors choisir d'installer SPIP en version 2, car Sarka-SPIP n'a pas encore été mis à jour pour SPIP 3.

*Illustration 1: Interface privée de SPIP avec un compte "administrateur", plus complet que le compte "rédacteur".*

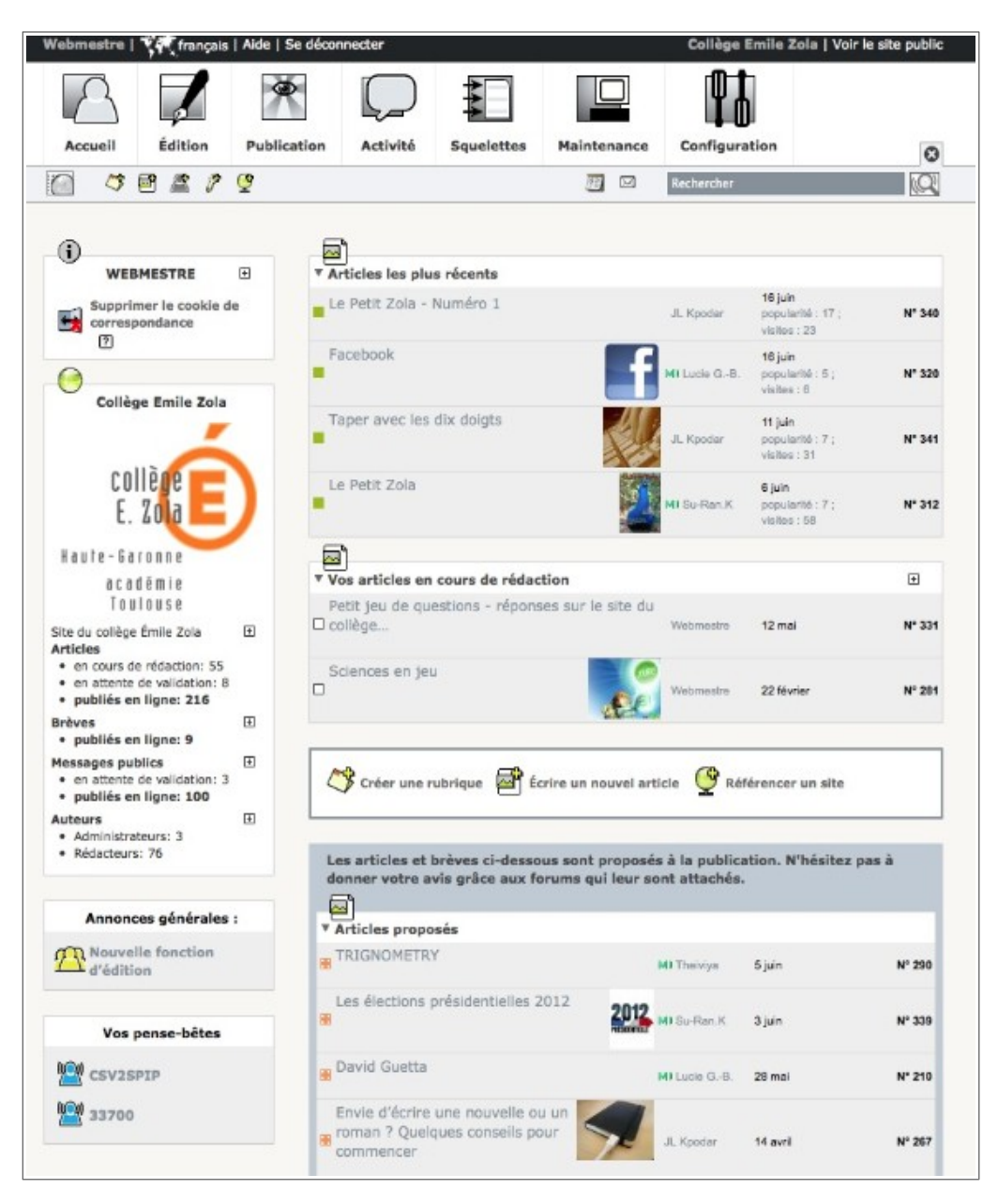

Les élèves doivent disposer d'un compte « rédacteur » pour se connecter à l'espace privé, afin de rédiger leurs articles de façon autonome. Ils peuvent collaborer sur un même article. Enfin, un système de suivi des modifications permet de visualiser les différentes modifications apportées à un article. Cela permet de revenir sur les étapes de rédaction d'un article.

*Illustration 2: Interface privée de SPIP : l'historique des modifications.*

Vous connaissez sans doute le célèbre réseau social ? Mais d'où vient-il ? À quoi sert-il ? Son origine Facebook est né à l'Université de Harvard. Il a été créé par quatre étudiants (Mark Zuckerberg, Dustin Moskovitz, Chris Hughes, Eduardo Saverin) qui voulaient un réseau social pour connecter tous les membres de leur université l'université, c'était en 2004. Le nom du site provient des albums photos de l'université qui regroupaient toutes les photos des étudiants de l'année. En français, ça se dit " trombinoscope" et sa traduction anglaise est "facebook". Facebook a été ouvert à tout le monde en 2006. Mais... à quoi ça sert ? Facebook est essentiellement un site de partage. Il permet de rester en contact avec des personnes de sa famille, ses ami(e)s, des gens éloignés de soi. Le principe est le suivant : on possède un profil et un "mur", ("wall" en anglais). Sur celui-ci tu peux partager des photos, des statuts, des informations personnelles : tout tous-cela peut bien sûr être rendu visible, ou pas, à certaines personnes. Tes ami(e)s peuvent aussi écrire sur ton mur et toi écrire sur les leurs. Tu peux aussi commenter les statuts ou les photos des autres. Tes ami(e)s peuvent aussi écrire sur ton mur et tu peux écrire sur les leurs. Tu peux aussi commenter les statuts ou les photos des autres. Il y a aussi un compte facebook appelé "page". Cela consiste à rassembler des gens autour d'un sujet, d'une blague, d'une personnalité, d'une marque... Mais peu de pages restent dans leur sujet car il n'y a plus d'inspiration et du coup divergent de leurs sujets. Ensuite, tu as une "liste d'amis" : tu la complètes complète-comme tu veux en envoyant ou en acceptant des demandes d'amitiés. Tu peux aussi parler avec tes amis, ta famille... par "chat". C'est de la messagerie instantanée. Il y a une grande gamme de smileys (parole de connaisseuse) :P. Mais le plus important est là Il faut faire attention aux informations que tu partages : ne pas étaler ta vie privée sur la toile, ne pas mettre de photos embarrassantes compromettantes, ne pas insulter les autres et en retour ils te respecteront. Un petit aperçu d'une page facebook : prenons l'exemple de ... Émile Zola !-+ prenons l'exemple de Britney Spears ...

<img406|center <img390|center >

Les rédacteurs ne peuvent pas, en revanche, publier quoi que ce soit par eux-mêmes. Seul le possesseur d'un compte « administrateur » a la possibilité de publier un article sur internet. Cette distinction de droits entre comptes « rédacteur » et « administrateur » est le principal intérêt d'un CMS comme SPIP, par rapport à des services comme **Tumblr** ou **Blogspot**. Ces derniers ont l'avantage de ne pas nécessiter d'installation, puisqu'il suffit de créer un compte. En contrepartie, il n'existe qu'un compte pour tous les rédacteurs. Tous les articles sont rédigés sur ce compte, ce qui oblige à passer par le professeur pour rédiger un article.

D'autre part, SPIP dispose d'un système de commentaires dans l'espace privé, qui permet de

faire des remarques sur les articles qui sont en attente de publication. Le professeur peut s'en servir pour signaler des corrections à faire et donner des conseils de rédaction, mais les élèves aussi.

> *Illustration 3: Ces commentaires ont été publiés dans l'espace privé, à propos d'un article destiné au "blog du collège".*

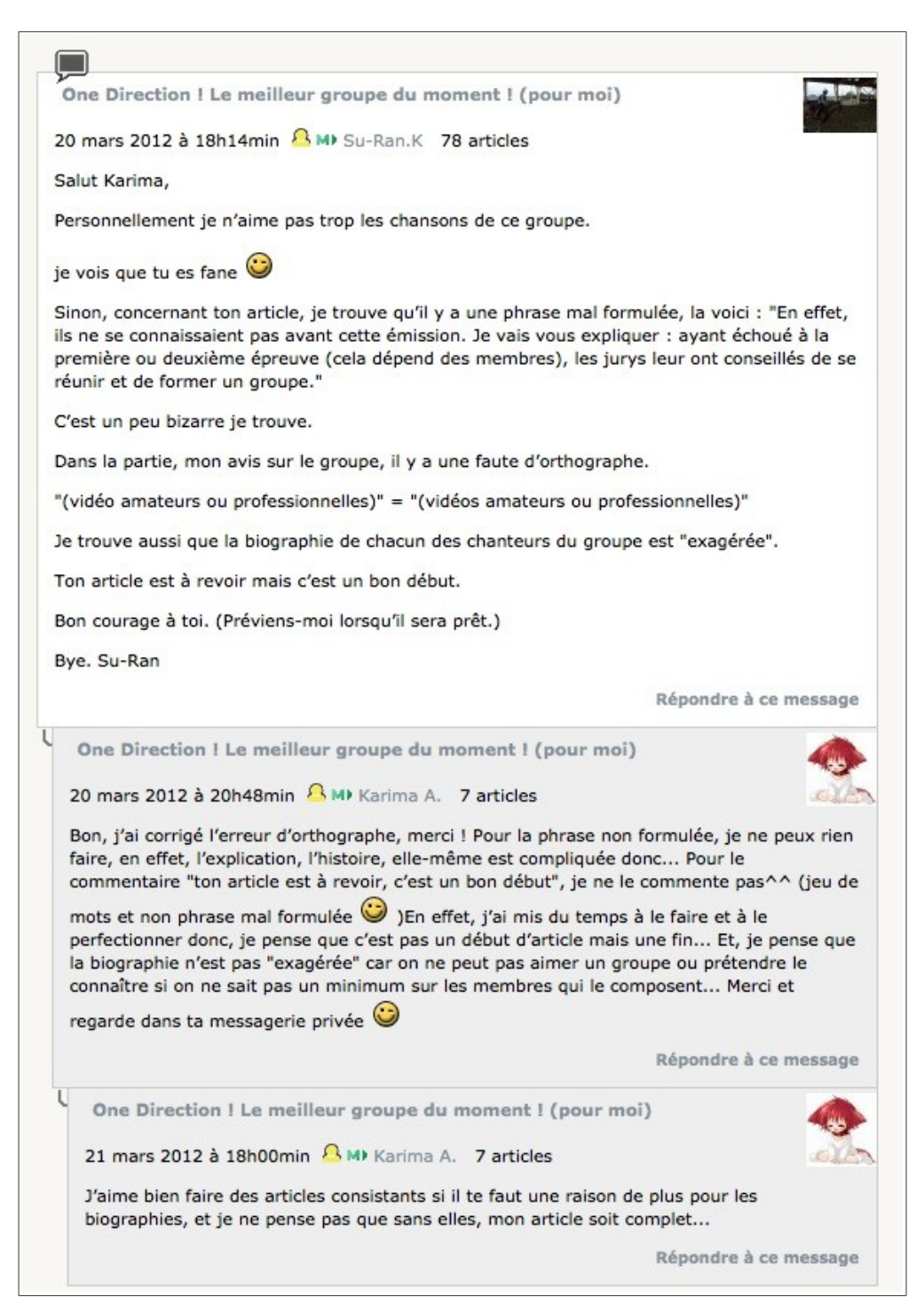

#### *Des plugins utiles*

Enfin, comme dans Wordpress, il existe un système de modules complémentaires, les plugins, qui permettent d'ajouter des fonctionnalités au site. L'un d'eux, *csv2spip*, est particulièrement intéressant dans un établissement scolaire, car il permet de créer des comptes automatiquement pour tous les élèves et professeurs du collège. De cette façon, en début d'année, chaque élève se voit attribuer un compte et a la possibilité de rédiger des articles.

On peut être dérouté, après avoir installé SPIP, par l'apparence visuelle ! Heureusement, plusieurs plugins existent pour améliorer l'interface graphique. J'ai choisi *Sarka-SPIP* en raison des thèmes qu'il permet d'ajouter facilement, mais d'autres sont intéressants comme *[Eva-web](http://evaweb.fr/)* ou [Zpip](http://www.spip-contrib.net/Installer-Zpip-pas-a-pas) qui intègre lui aussi des thèmes.

Le plugin *[Didaspip](http://www.spip-contrib.net/Didaspip)* permet d'intégrer dans un article un livre Didapages. L'insertion de vidéos se fait simplement en ajoutant dans le corps de l'article le code fourni par les hébergeurs de vidéo Dailymotion, Viméo, Youtube ou autres. On peut insérer de la même façon des documents PDF, Word, des présentations au format .ppt, etc. en recourant aux services web tels que Scribd, Calaméo ou Crocodoc.

## **Réalisation du projet**

J'ai commencé par mettre en place le site web de mon collège<sup>[5](#page-7-0)</sup> il y a deux ans. J'ai d'abord sollicité les élèves de mes classes assez régulièrement et certains ont eu envie de rédiger des articles. Le site a acquis de la notoriété dans le collège et a suscité des vocations. D'autres élèves m'ont alors demandé de leur créer un compte. Ils publient essentiellement dans la section « Blog du collège » des articles sur le cinéma, la musique, les livres...

Le deuxième site a été créé à la rentrée 2012. Il s'agit d'un site portfolio<sup>[6](#page-7-1)</sup> destiné à accueillir des travaux d'élèves. En conséquence, les critères d'acceptation des articles sont moins stricts, puisque ce site est un témoignage des apprentissages en cours. Les publications sont sollicitées par le professeur, au moins dans un premier temps. J'espère en effet que l'habitude se prendra de publier sur ce site les travaux qui s'y prêtent.

<span id="page-7-0"></span><sup>5</sup> http://pedagogie.ac-toulouse.fr/col-zola-toulouse

<span id="page-7-1"></span><sup>6</sup> http://pedagogie.ac-toulouse.fr/col-zola-toulouse/spip/esoperesteicietserepose

Ce deuxième site a vocation à être utilisé par tous les élèves du collège, en particulier pour recevoir les travaux en lien avec l'Histoire des arts, en complément du Cahier d'Histoire des arts actuellement utilisé. On pourra ainsi comparer l'efficacité de ces différents supports. Cela se fera à partir de la rentrée 2012, en collaboration avec les autres professeurs.

# **Éléments d'évaluation**

Les élèves qui publient régulièrement sur le site du collège adoptent une véritable posture de rédacteurs. Ils proposent d'eux-mêmes des articles, les soumettent à leurs camarades qui n'hésitent pas à donner des conseils et à suggérer des corrections. La qualité de leurs articles s'améliore progressivement. Les statistiques du site montrent une fréquentation croissante, liée à certains articles qui attirent les visiteurs, non seulement de par leurs sujets, mais aussi de par leurs qualités.

Il est toutefois décevant de constater que le nombre d'élèves impliqués de cette façon est assez limité. L'impact est donc faible, en nombre d'élèves, mais je crois qu'il est en partie lié au fait que je n'ai pas suffisamment sollicité les élèves.

Le site portfolio est une réponse à ce problème. En demandant aux élèves de publier leurs travaux scolaires, j'espère créer une familiarité avec l'outil et un intérêt pour la publication de leurs productions, qui permettront de susciter davantage de vocations de rédacteurs sur le site du collège. Outre la possibilité de rassembler les travaux scolaires, ce site portfolio est donc aussi un moyen de susciter l'émergence d'une posture de rédacteur.

Je n'ai pas encore évoqué le problème du temps de travail supplémentaire pour l'enseignant. C'est pourtant un point important qui risque de rebuter certains. Si l'on met à part le temps d'apprentissage technique de l'outil, qui dépend des compétences initiales de chacun, ce qui prend le plus de temps est le suivi et la relecture du travail des élèves. Il est certain que l'animation pédagogique du site web prend du temps et me demande d'adapter ma pratique pédagogique :

- certains textes publiés sur le site portfolio sont des travaux scolaires évalués comme les travaux habituels : ils ne prennent pas davantage de temps que n'importe quelle autre correction ;
- je délègue le plus de tâches possibles : les élèves les plus avancés dans leurs travaux aident leurs camarades, que ce soit en salle informatique ou depuis leurs ordinateurs personnels,

via l'interface privée du site ;

• il peut y avoir autant d'« administrateurs », chargés de la relecture, de l'accompagnement et de la publication, que de professeurs, ce qui réduit fortement la charge de travail pour chacun.

En fin de compte, les problèmes posés par l'utilisation des outils TIC trouvent leurs solutions dans les possibilités apportées par ces outils : plus d'autonomie, plus de collaboration pour les élèves, mais aussi pour les professeurs.